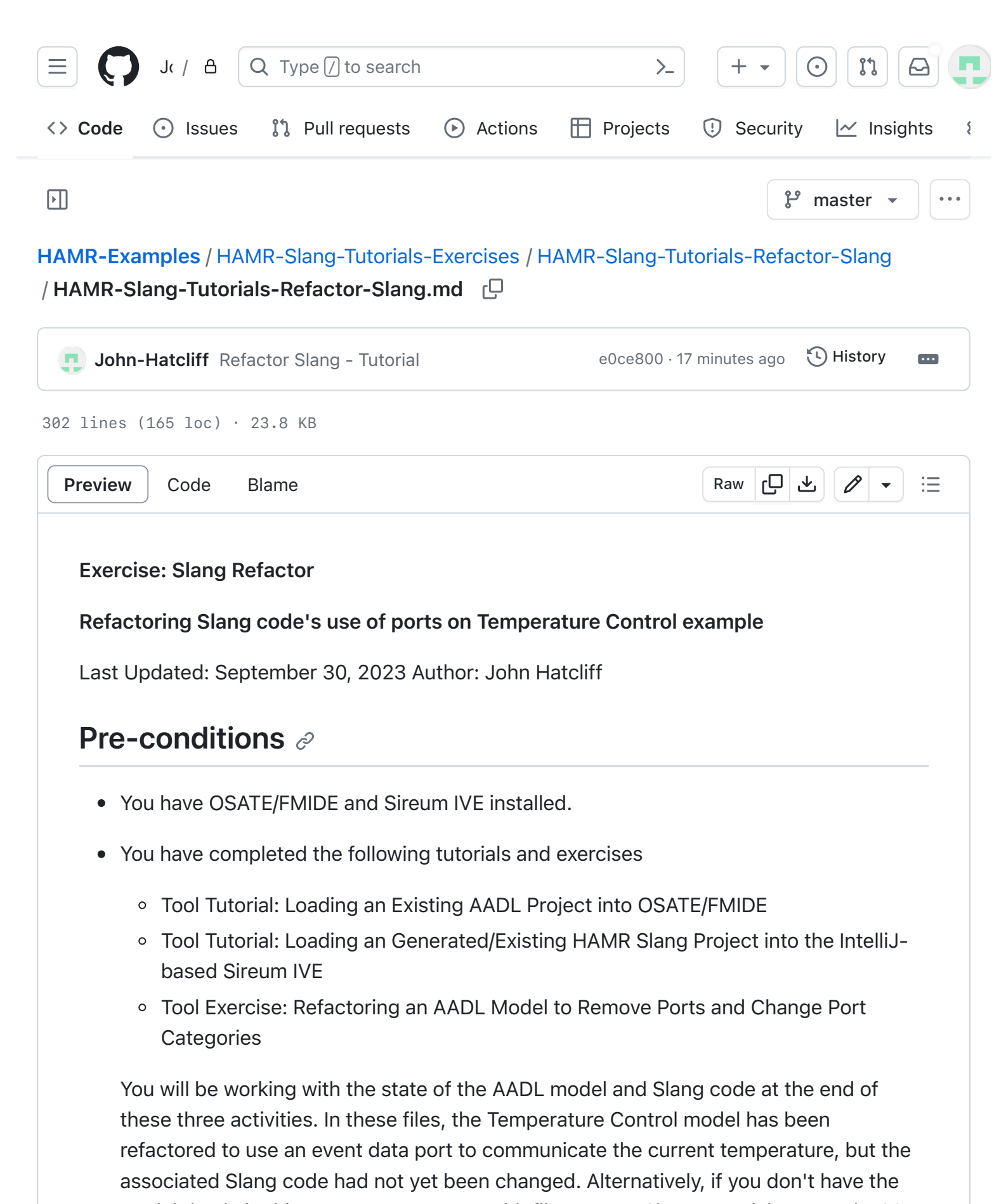

models/code in this state, you can start with files HAMR-Slang-Tutorials-Example-00- AADL-refactored example files provided to you along with this exercise description.

#### [Objectives](https://github.com/John-Hatcliff/HAMR-Examples/blob/master/HAMR-Slang-Tutorials-Exercises/HAMR-Slang-Tutorials-Refactor-Slang/HAMR-Slang-Tutorials-Refactor-Slang.md#objectives)  $e^z$

- Learn how to invoke the HAMR code generator for the Slang/JVM platform.
- Learn basic aspects AADL thread entry points as implemented in Slang.
- Learn basic aspects of the Slang APIs for communicating over AADL ports.

# [Description](https://github.com/John-Hatcliff/HAMR-Examples/blob/master/HAMR-Slang-Tutorials-Exercises/HAMR-Slang-Tutorials-Refactor-Slang/HAMR-Slang-Tutorials-Refactor-Slang.md#description)  $\mathcal O$

In this exercise, you will carry out a simple refactoring of some of the component code in the Temperature Control example. This builds on a refactoring of the original Temperature Control AADL model carried out in a previous exercise.

In that exercise you changed the kinds of ports and connections used to communicate temperature information from the sensor to the controller (and to the operator interface). Specifically, you eliminated the tempChanged event port and changed the currentTemp data port to an event data port.

In this exercise, you will regenerate the Slang code from the AADL model. This will keep most of the existing code, but it will change the Slang APIs associated with your component ports to align with the refactored models. This will leave the Slang code with some syntax errors because the old application code will not completely match the newly regenerated APIs for port communication. To address this, you will then need to make some small changes in the Slang component application code to match the new version of the generated port APIs. You will confirm that your refactored code is working correctly by compiling and running it in IntelliJ.

## **[Preparation](https://github.com/John-Hatcliff/HAMR-Examples/blob/master/HAMR-Slang-Tutorials-Exercises/HAMR-Slang-Tutorials-Refactor-Slang/HAMR-Slang-Tutorials-Refactor-Slang.md#preparation)**  $\oslash$

Open OSATE to the AADL files that resulted from Tool Exercise: Refactoring an AADL Model to Remove Ports and Change Port Categories. This should be the HAMR-Slang-Tutorial-Example-00 models that were changed since the original import according to the refactorings in the AADL Refactoring Tool Exercise. When you originally imported the HAMR-Slang-Tutorial-Examples-00 models, there was accompanying Slang code in the hamr/slang folder. That code is now out of alignment with the refactored AADL models and your goal in this exercise is to re-align them.

Alternatively, if you do not have the files in the state described above, you can use the files (including both aadl and hamr directories) from the HAMR-Slang-Tutorials-Example-00- AADL-refactored zip file or github folder provided to you along with this exercise description. If you use the provided files, you will need to (1) import the AADL project in the aadl directory into OSATE/FMIDE and (2) import the Slang project slang folder into the Sireum IVE following the steps in the following tutorials.

- Tool Tutorial: Loading an Existing AADL Project into OSATE/FMIDE
- Tool Tutorial: Loading an Generated/Existing HAMR Slang Project into the IntelliJ-based Sireum IVE

Also, recall that for the Slang import in item (2), before you do the import into the IVE, you need to run sireum proyek ive . in the slang directory as described in the tool tutorial to generate the IntelliJ configuration files from the raw HAMR Slang project provided in the zip file.

Have the both OSATE and Sireum IVE opened to the corresponding projects.

The TempControlSystem\_TempControlSystem\_i.aadl\_diagram model diagram should look similar the one shown in the screen shot below.

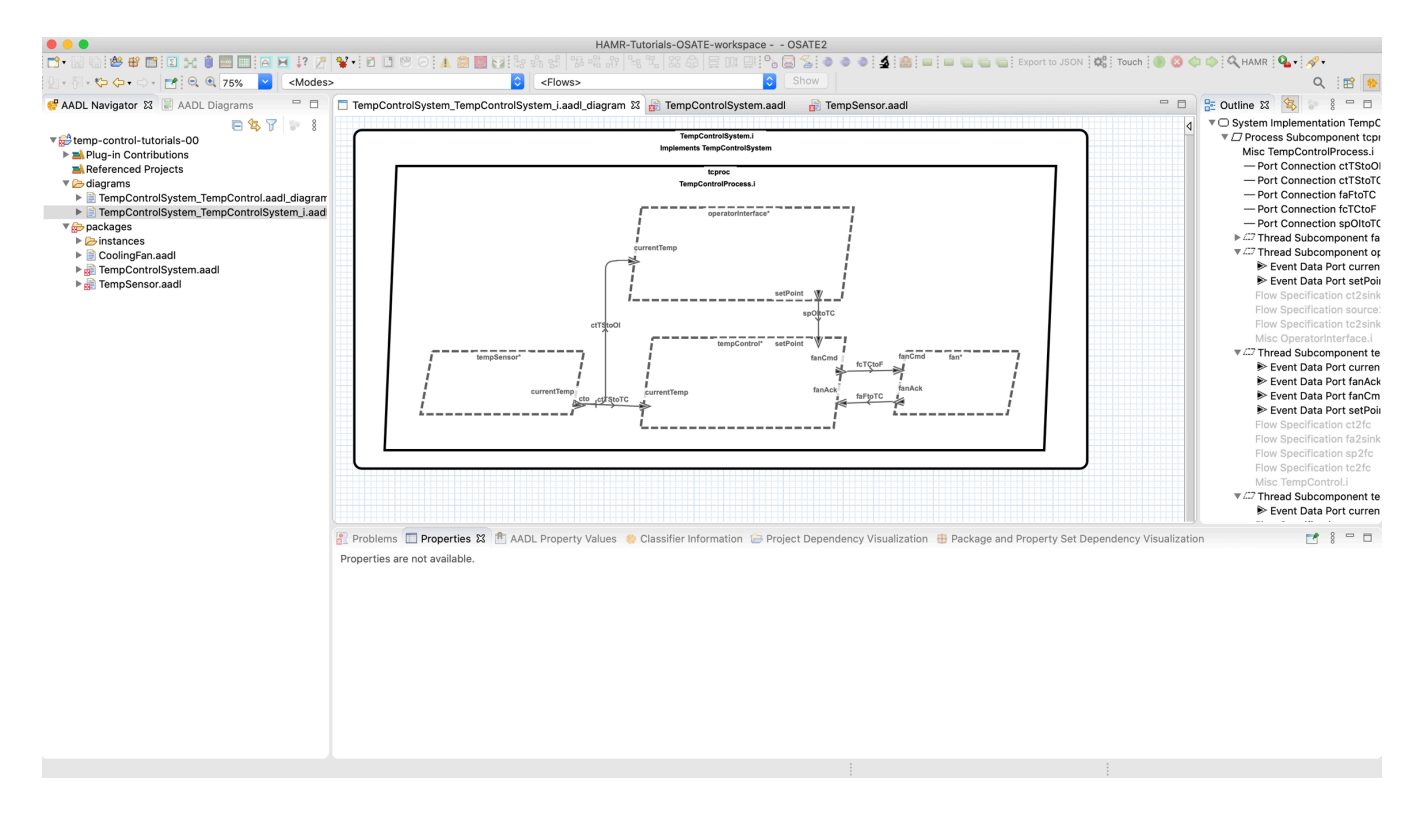

#### [Exercise Activity - Code Generation](https://github.com/John-Hatcliff/HAMR-Examples/blob/master/HAMR-Slang-Tutorials-Exercises/HAMR-Slang-Tutorials-Refactor-Slang/HAMR-Slang-Tutorials-Refactor-Slang.md#exercise-activity---code-generation)  $\varnothing$

Like many AADL/OSATE analyses, HAMR code generation works off of a top-level system component implementation (more precisely, the AADL instance model generated from such a component implementation). In this model and in most others in these tutorials, there is only one top-level system implementation component. However, you may sometimes be working with a model that has multiple top-level system implementations that capture alternate architectures.

To perform HAMR code generation, highlight/select a top-level system component implementation in the OSATE editor. There are multiple ways that this can be done, but we will emphasize selecting the implementation in right-hand-side outline view as shown in the screen shot below.

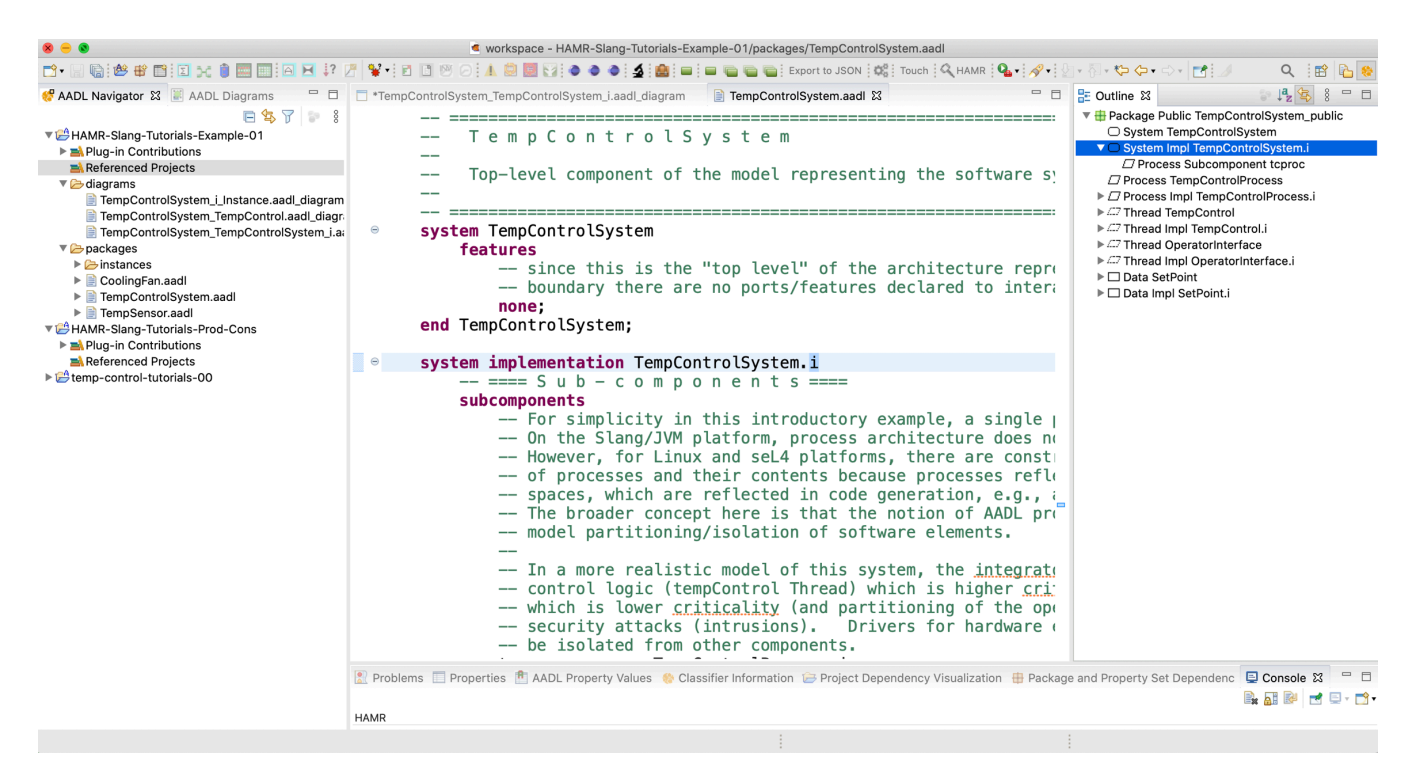

With the top-level system component implementation highlighted, invoke the HAMR code generator using the OSATE / Sireum HAMR / Code Generation menu option as shown in the screen shot below.

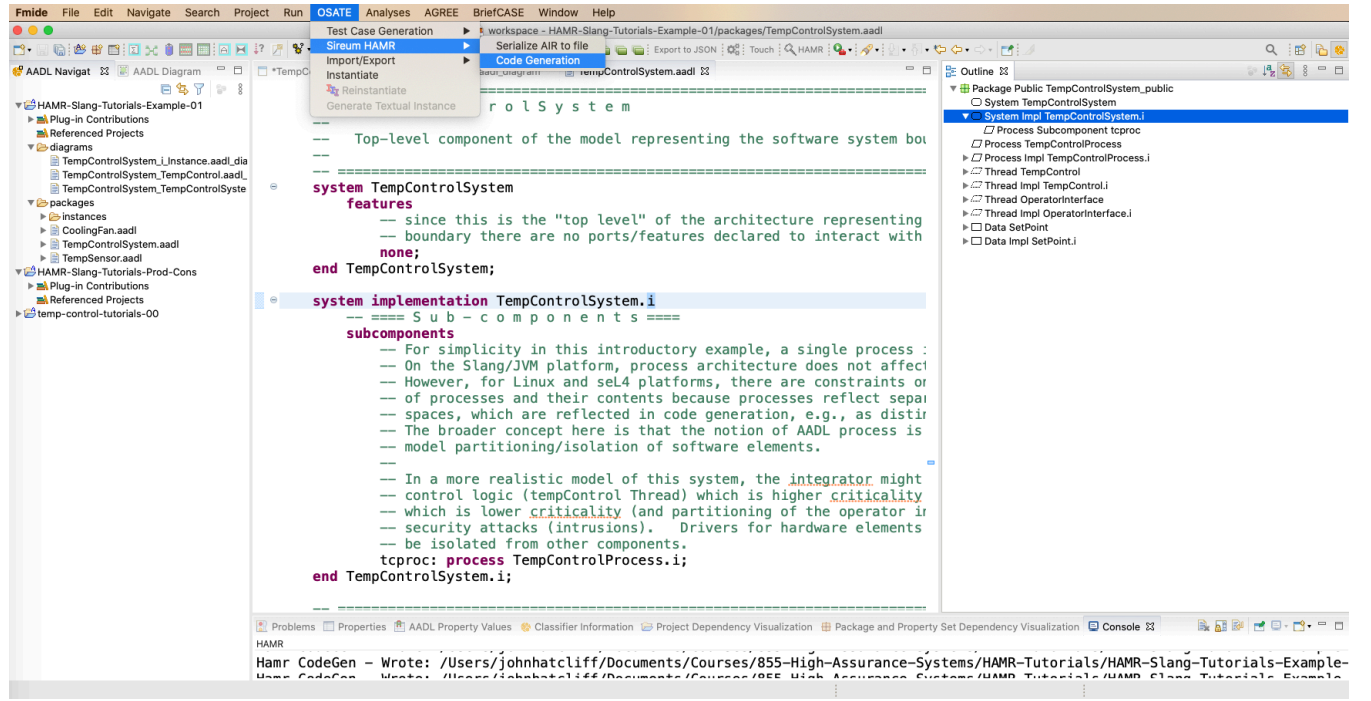

HAMR responds by (behind the scenes) (a) triggering OSATE to build an instance model for the implementation and (b) translating the instance model to the HAMR AADL Intermediate Representation (AIR) JSON format that will be used in the downstream code generation activities.

HAMR brings up a dialog asking the user to select the target HAMR platform. Select the JVM option as shown in the screen shot below.

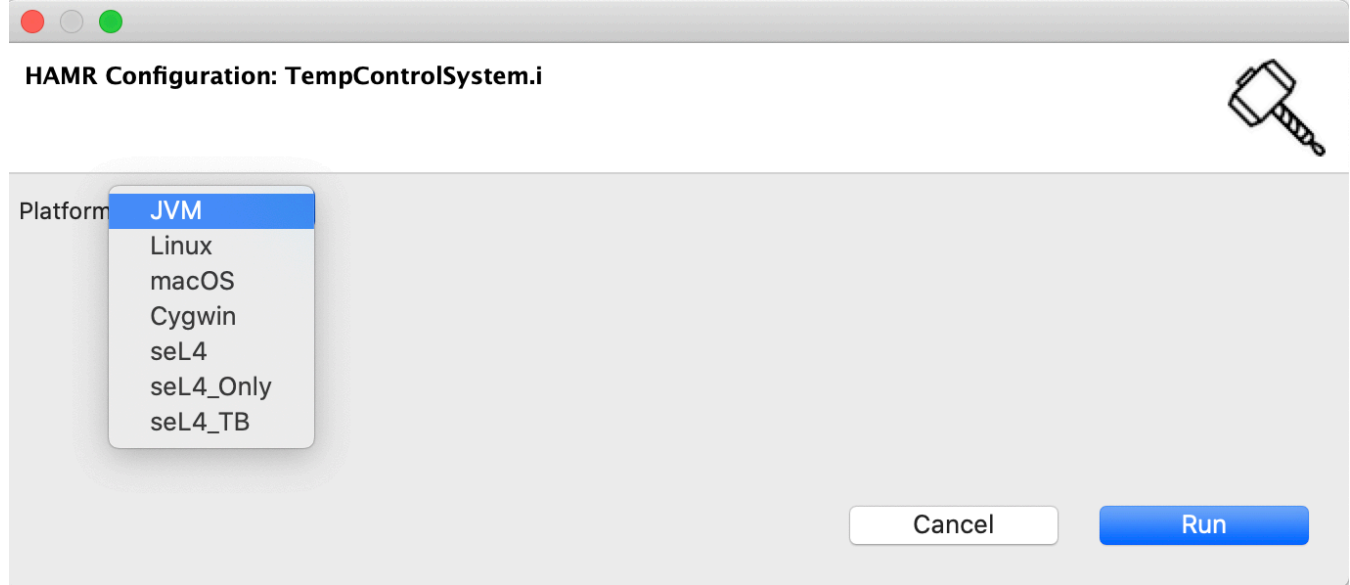

Once the JVM platform has been selected, HAMR brings up a dialog box asking for some additional configuration parameters for the JVM platform code generation.

- Output Directory set this to the directory where the Slang / IntelliJ project will be generated. If you are following the HAMR convention for project structure, you have a directory hamr/slang in your project files -- this is the directory that you want to use and this is the directory that you will open with Sireum IVE / IntelliJ to work with the Slang project files (you should already have this open in the Sireum IVE following the *Preparation* steps above).
- Base Package Name this is the name of the Scala/Slang package into which the generated Slang code should be placed (this lets you pick a base package name instead of having HAMR automatically generate one for you from the AADL artifacts). For this current tutorial activity, we want to use the base package that already exists in our Slang project: TempControlMixedUI .

Enter the Output Directory (with the path modified as necessary for your installation) and Base Package Name as shown in the screen shot below. Then press the Run button to launch the code generation process.

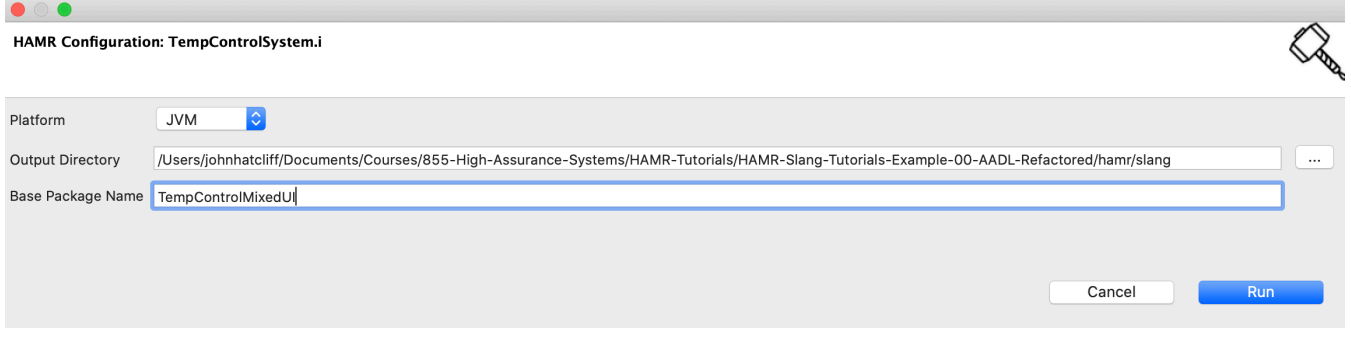

If there are no errors in your model, HAMR will write to the AADL console a listing of the files that it has generated as well as some hints about how to run the resulting Slang project in the Sireum IVE.

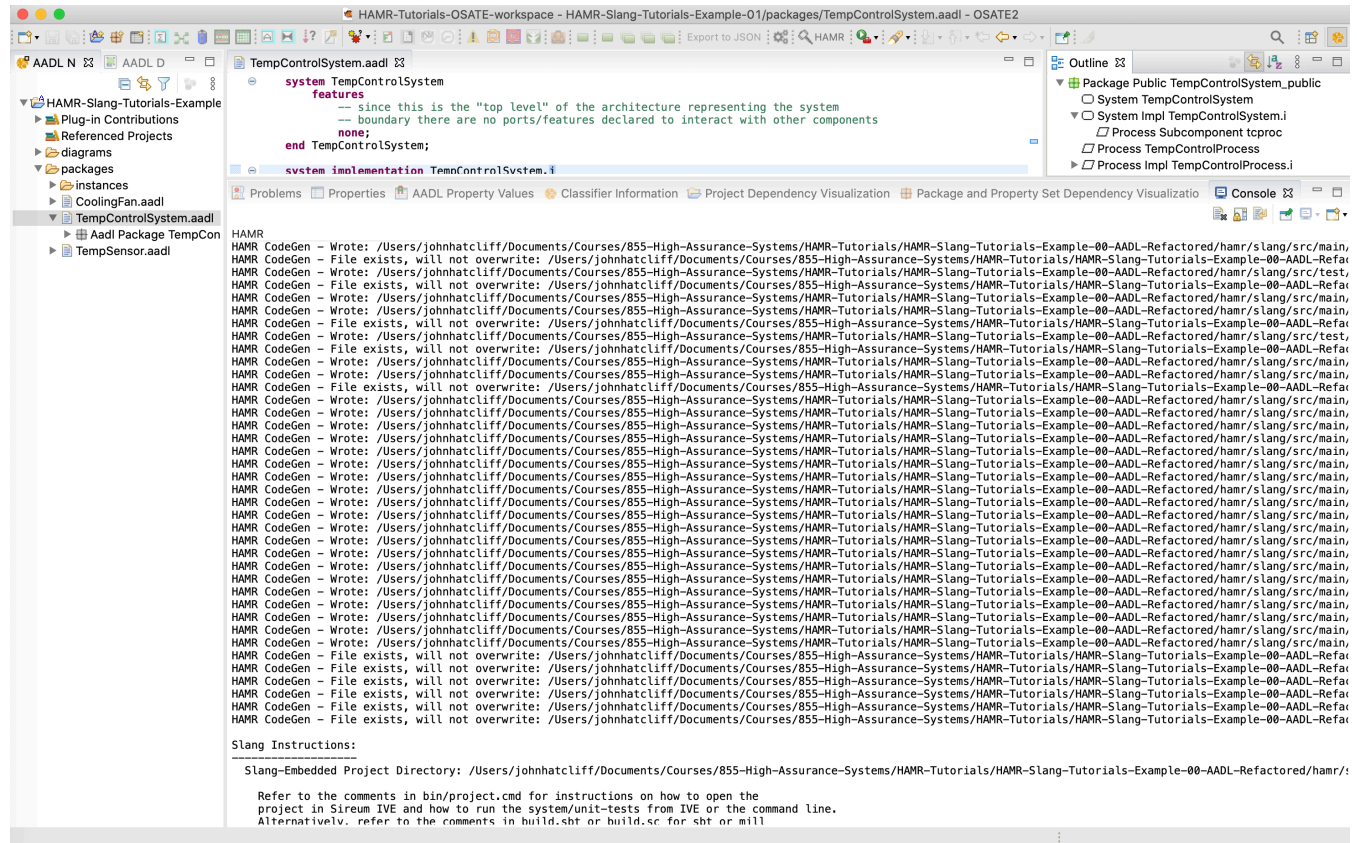

HAMR makes a distinction between (a) files used to hold application logic of the system and (b) infrastructure code files. If HAMR sees that application files already exist in the target project, it will not overwrite those -- it will only overwrite the infrastructure and component API files derived from the structure of the AADL model.

To help you understand the distinction between these two categories of files, HAMR inserts the following comments in the files:

- Application files: // This file will not be overwritten so is safe to edit
- Infrastructure/API files: // This file was auto-generated. Do not edit

The messages output during code generation shown in the screen shot above also indicate when a file is created/overwritten and when a file is not overwritten because it already exists.

At the end of the code generation output under the heading *Slang Instructions*, HAMR provides some hints about how to proceed with loading and running the generated Slang project.

#### [Exercise Activity - Compile and Observe Errors](https://github.com/John-Hatcliff/HAMR-Examples/blob/master/HAMR-Slang-Tutorials-Exercises/HAMR-Slang-Tutorials-Refactor-Slang/HAMR-Slang-Tutorials-Refactor-Slang.md#exercise-activity---compile-and-observe-errors)  $\varnothing$

After the code generation activity above, the Slang thread component application code is not aligned with the component/system infrastructure code generated from the refactored AADL model.

One way to observe the misalignment is to try to build the Slang project from the IntelliJ :guilabel: Build menu -- the compiler will report errors indicating the misalignment.

In the IntelliJ Build menu, select the Build Project option as shown in the screen shot below.

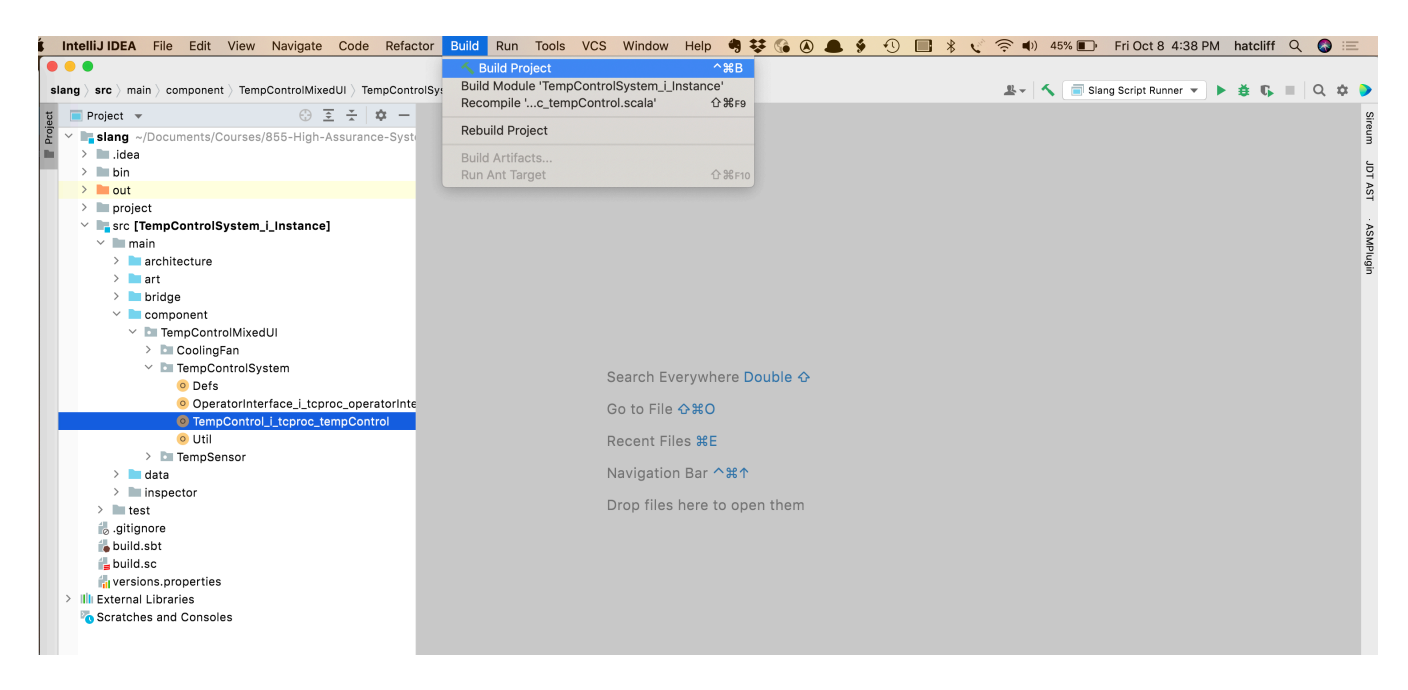

This will report several errors in the *Build Output* panes at the bottom of the IVE. The errors are grouped by the files in which they occurred, and selecting the file names in the left lower pane will show the errors in the selected file.

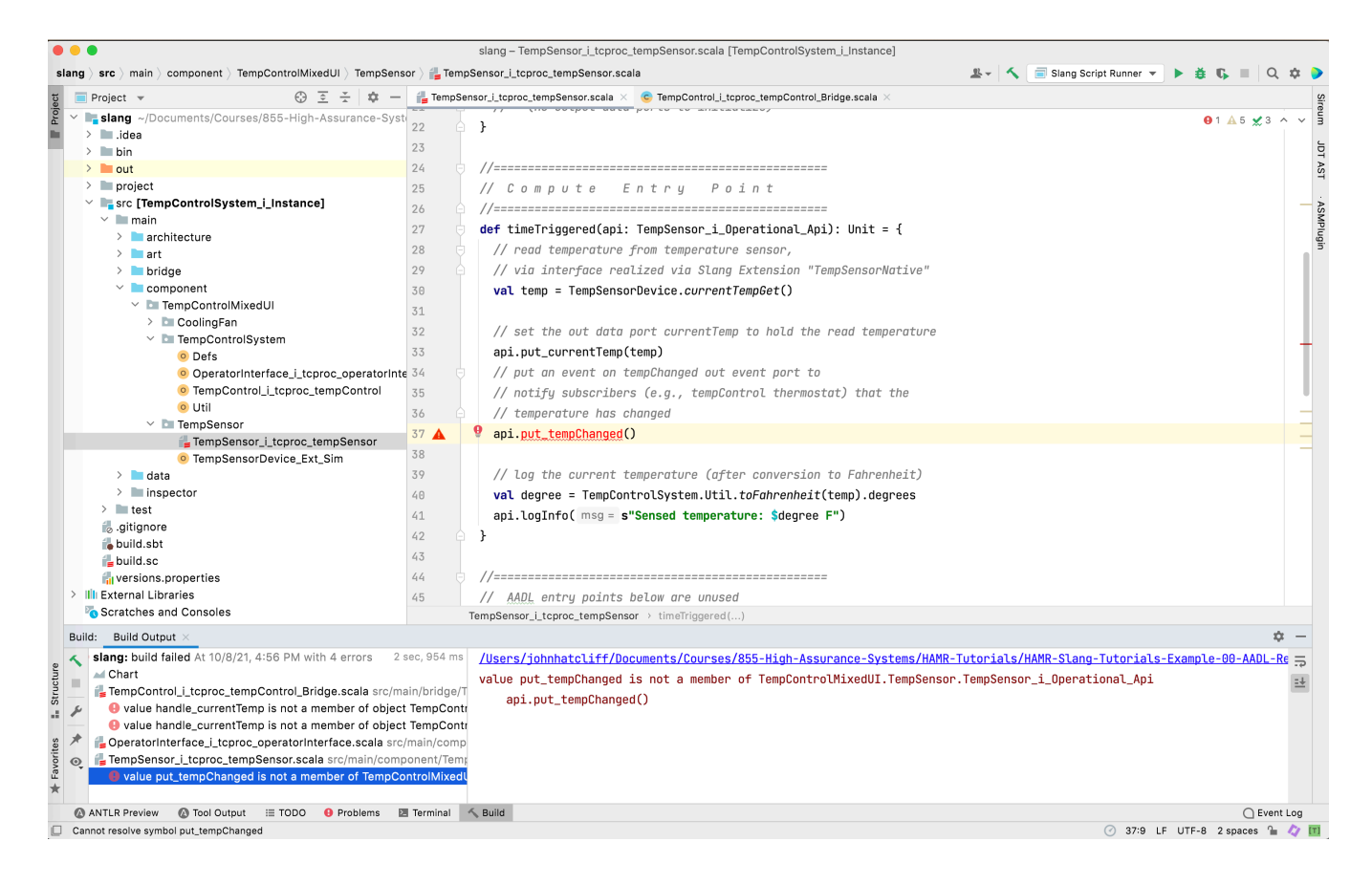

When we successfully refactor the Slang code, these errors will be eliminated. We will start with the error associated with the TempSensor component, so you may want to take a look at that one.

## [Exercise Activity - Refactor the TempSensor Compute Entry](https://github.com/John-Hatcliff/HAMR-Examples/blob/master/HAMR-Slang-Tutorials-Exercises/HAMR-Slang-Tutorials-Refactor-Slang/HAMR-Slang-Tutorials-Refactor-Slang.md#exercise-activity---refactor-the-tempsensor-compute-entry-point-code) Point Code 2

We have learned from our lectures that the AADL standard specifies that thread application code is organized into different types of *entry points* (realized in HAMR code via different methods) that are called at different stages of the system execution life cycle. Each thread component has an initialize entry point that is called during system initialization before the system shifts to its normal *compute* phase.

Since it is declared to be periodic in the AADL model, the Temp Sensor's Compute Entry Point is realized as a time triggered method. Each time the component is dispatched by the scheduler, this method will be executed. You can see the main idea of the application logic: the (simulated) physical sensor value is read, the temperature value is placed on the currentTemp port, a notification is placed on the tempChanged port, and some basic logging is done. When the time triggered method completes, the run-time infrastructure will flush the output port values to the communication infrastructure which will propagate the temperature value and notification to any consumers.

Due to the refactoring of the AADL model, we now have an error:

• the put\_tempChanged method call is erroneous because that port no longer exists. The new port category (*event data*) for the currentTemp event port now combines the actions of sending the current temperature and notifying (triggering the dispatch) of the TempControl component.

rĻ.

Remove (or comment out) the block of code:

```
// set the out data port currentTemp to hold the read temperature
api.put currentTemp(temp)
// put an event on tempChanged out event port to
// notify subscribers (e.g., tempControl thermostat) that the
// temperature has changed
api.put_tempChanged()
```
and replace it with a single call to put\_currentTemp as illustrated below:

гQ // send latest temp reading on the currentTemp out event data port api.put\_currentTemp(temp)

Instead of using a two step process to (1) send the temperature data and (2) notify consumers, the put\_currentTemp will use the new event data port to send a message with a temperature payload to consumers. The arrival of the message at consumers will cause the consuming sporadic threads to be dispatched.

#### [Exercise Activity - Refactor the TempSensor Initialize Entry](https://github.com/John-Hatcliff/HAMR-Examples/blob/master/HAMR-Slang-Tutorials-Exercises/HAMR-Slang-Tutorials-Refactor-Slang/HAMR-Slang-Tutorials-Refactor-Slang.md#exercise-activity---refactor-the-tempsensor-initialize-entry-point-code) Point Code  $\varnothing$

Find the initialise method in the Temp Sensor component application logic ( src / main / component / TempControlMixedUI / TempSensor / TempSensor\_i\_tcproc\_tempSensor.scala ) as shown in the screen shot below.

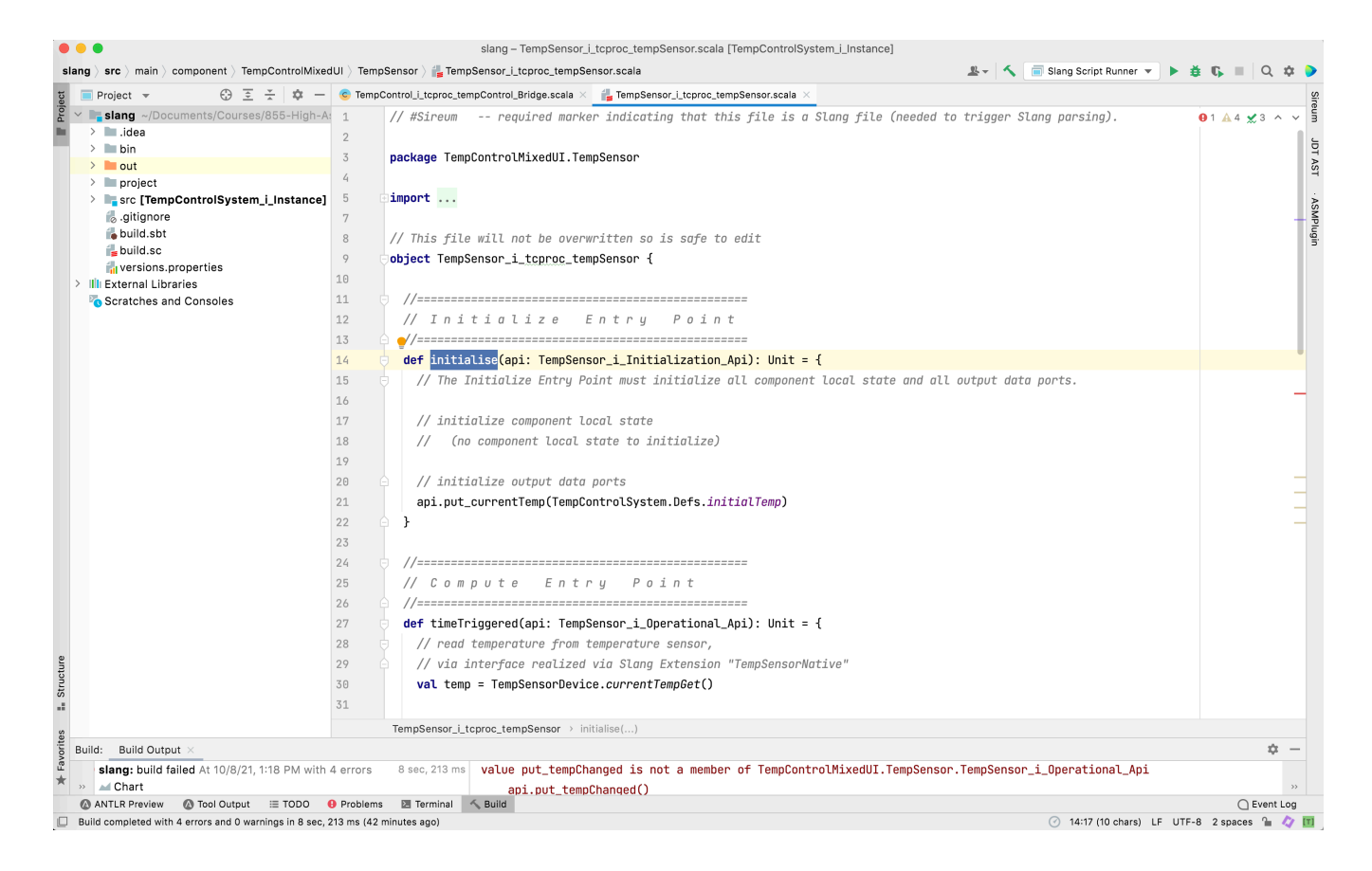

There is no syntax error here: even though the currentTemp port was changed from a data port to an event data port, the api put currentTemp for putting a value out the port has the same name/signature regardless if the port is a data or an event data port.

Nevertheless, we want to change the code here as explained below.

The put\_currentTemp method call was originally present because *AADL requires that all output data ports are initialized in the initialize entry point* (this ensures that, after the system initialization phase completes, all input data ports will have a value -- as set by the output data ports to which they are connected). Currently, HAMR/Slang doesn't check that a data port is correctly initialized (this will be implemented in future versions). Omitting the initialization will typically result in a runtime Some/None option error when the data port is read by the consumer thread.

However, now that the port is an *event data* port, putting a value on the port during initialization is no longer required. In fact, it is the HAMR convention (though not a requirement) that output event data ports are not used to send values during initialization. The reason for this is that input event and event data ports are not dequeued when running a thread's initialise entry point. So sending an event or event data during initialization will lead to a queuing of the initial value which may simply be overwritten (if the input port queue on the consumer has a size of 1) by a new message when the compute phase begins, or it will result in two queued items at the consumers which may lead to the dispatching of a consumer (assuming it dequeues one message at a time) to be one compute step behind ("out of phase" with) the producer.

• Remove (or comment out) the api.put\_currentTemp(TempControlSystem.Defs.initialTemp) method call and replace it by the comment // (no output data ports to initialize)

## [Exercise Activity - Recompile and Observe Errors \(some](https://github.com/John-Hatcliff/HAMR-Examples/blob/master/HAMR-Slang-Tutorials-Exercises/HAMR-Slang-Tutorials-Refactor-Slang/HAMR-Slang-Tutorials-Refactor-Slang.md#exercise-activity---recompile-and-observe-errors-some-eliminated) eliminated)  $\vartheta$

Rebuild the project using the Build / Build Project menu option as before. You should see the previous error message associated with the TempSensor thread eliminated.

#### [Exercise Activity - Refactor the Message Handlers in the](https://github.com/John-Hatcliff/HAMR-Examples/blob/master/HAMR-Slang-Tutorials-Exercises/HAMR-Slang-Tutorials-Refactor-Slang/HAMR-Slang-Tutorials-Refactor-Slang.md#exercise-activity---refactor-the-message-handlers-in-the-tempcontrol-compute-entry-point) TempControl Compute Entry Point ∂

For sporadic threads, HAMR represents the AADL Compute Entry Point as a collection of message handlers -- one for each input event / event data port. The following screen shows the Temp Control entry point handler for the tempChanged input event port (see src / main / component / TempControlMixedUI / TempControlSystem / TempControl\_i\_tcproc\_tempControl.scala ).

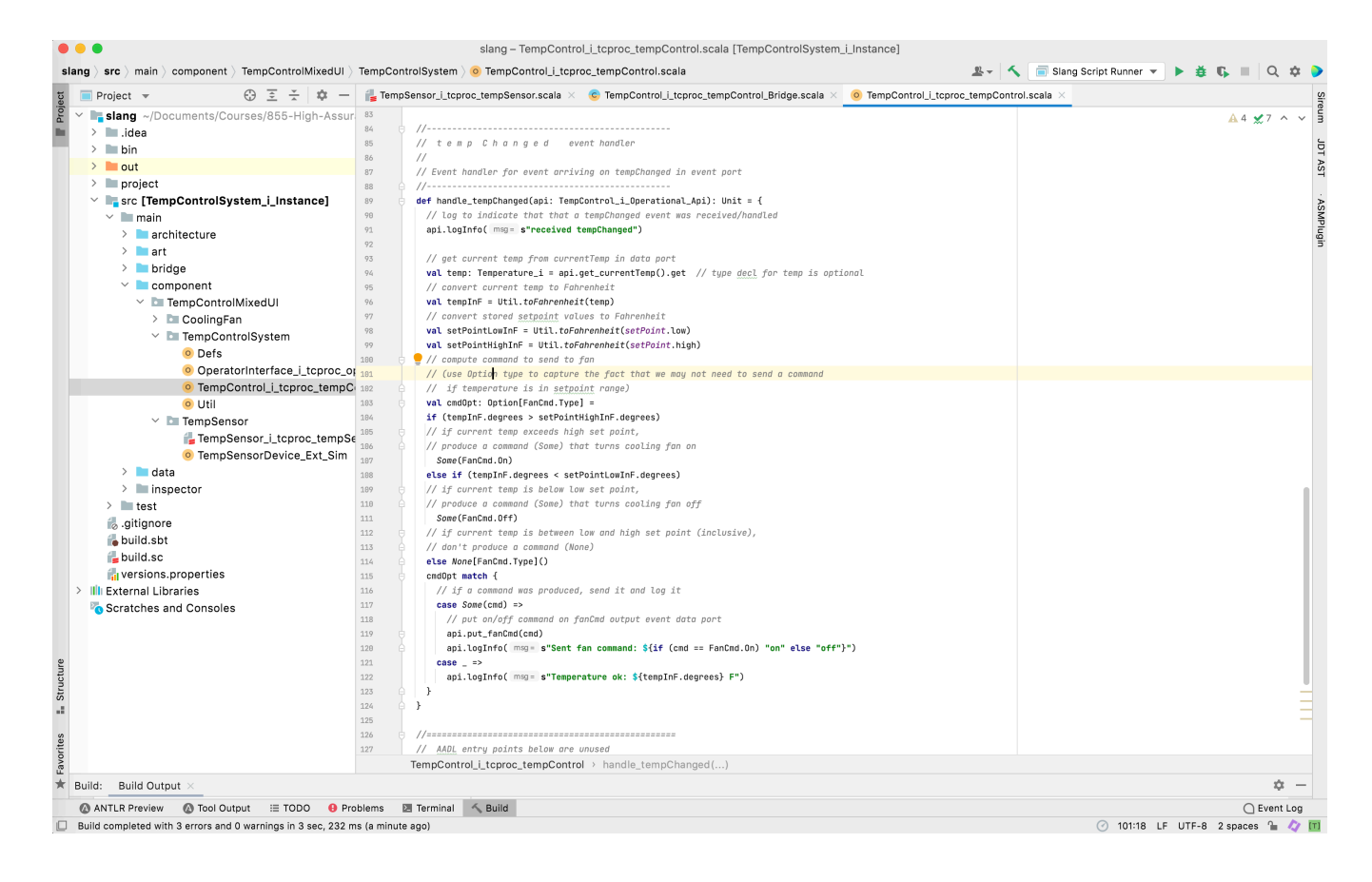

Due to the way that HAMR code is structured, we see no errors in this code -- the *component application code*, but compilation errors in the Temp Control bridge code (the *component infrastructure code*) below indicate that the infrastructure code expects an application handle\_currentTemp method, but the method is not found.

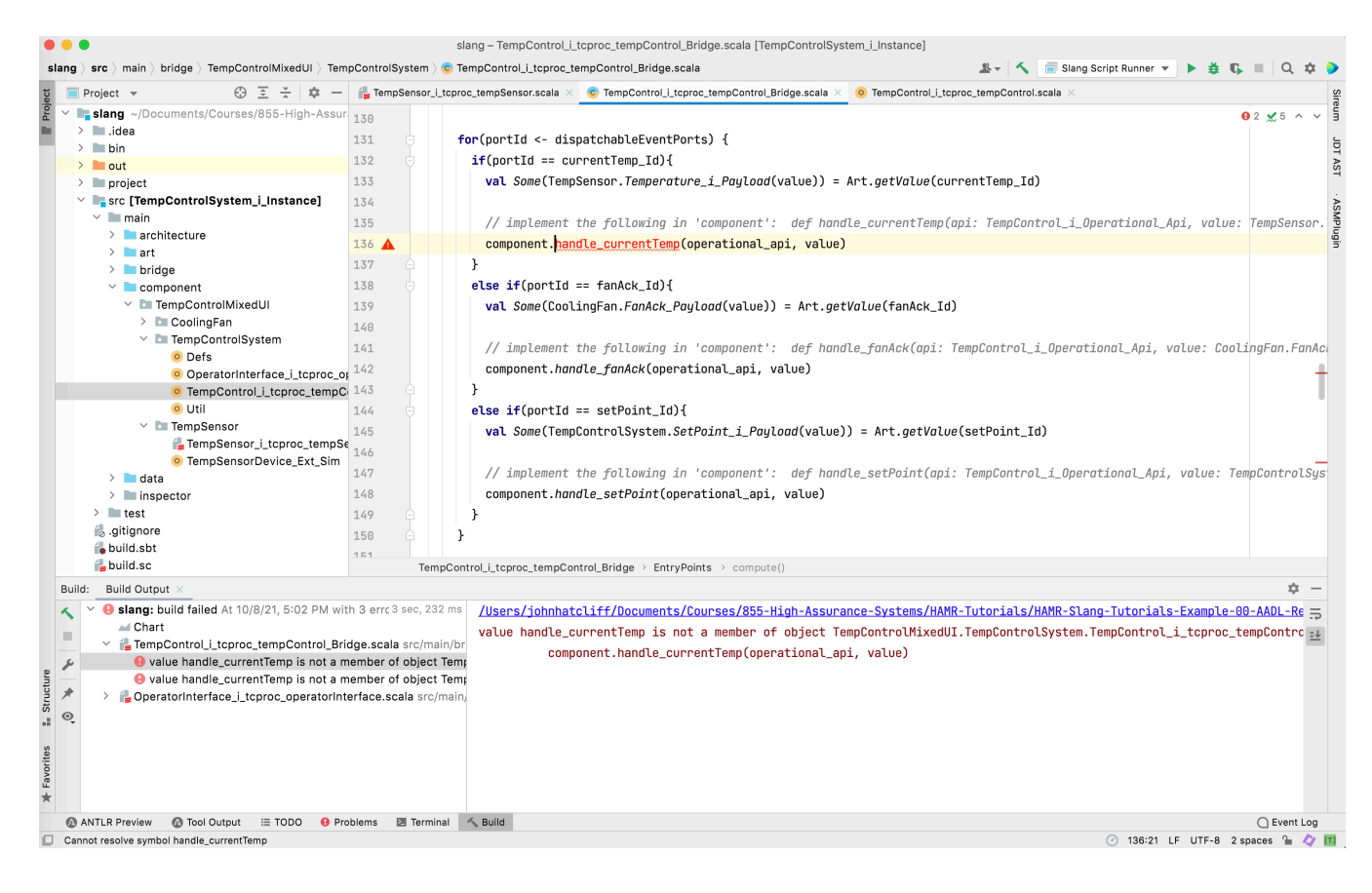

In the newly generated Temp Control thread structure, the handle\_tempChanged handler is no longer invoked/dispatched from the bridge infrastructure code, because the tempChanged port no longer exists. But the infrastructure is expecting a handle\_currentTemp method because the currentTemp port was switched from a data port to an event data port.

We fix the bridge code compilation error -- not by modifying the bridge code (that code is auto-generated) -- but by making sure that the application code contains a currentTemp handler for the bridge code to call. Note that HAMR would have generated a skeleton for that handler in a fresh Slang project, but since we are re-generating code into application code that already exists, HAMR doesn't overwrite it to provide the currentTemp handler skeleton.

We need to change the application logic in component code file

TempControl\_i\_tcproc\_tempControl so that we handle the arrival of a current temperature value using code that is similar is similar to what we have in the now-outdated handle\_tempChanged method. So our general approach to refactoring will be to change the handle\_tempChanged method to a handler for currentTemp and refactor from there.

Change the name/signature of the handle\_TempChanged method from

```
rĢ
   def handle_tempChanged(api: TempControl_i_Operational_Api): Unit
= {
```
to

```
ا ٻ
   def handle_currentTemp(api: TempControl_i_Operational_Api,
value: TempSensor.Temperature_i): Unit = {
```
Update the logging message to correspond to the new communication/dispatch structure. Change

```
ا ٻ
   // log to indicate that that a tempChanged event was
received/handled
   api.logInfo(s"received tempChanged")
```

```
 // log to indicate that that a currentTemp message was
received/handled
   api.logInfo(s"received currentTemp")
```
• Remove (or comment out) the following read from the current Temp port since the current temperature value is now communicated as a payload in the currentTemp event data message and its value is obtained via the value parameter of the handler.

```
 // get current temp from currentTemp in data port
   val temp: Temperature_i = api.get_currentTemp().get // type
decl for temp is optional
```
• In the Fahrenheit conversion, change the argument from temp to value to reflect the new source of the current temperature value. That is, replace

```
 val tempInF = Util.toFahrenheit(temp)
```
with

```
 val tempInF = Util.toFahrenheit(value)
```
• Now let's also fix the documentation for this event handler. Since we are now handling the currentTemp event instead of tempChanged , replace

```
r۵
//------------------------------------------------
// t e m p C h a n g e d event handler
//
// Event handler for event arriving on tempChanged in event port
//------------------------------------------------
```
with

гQ //------------------------------------------------ // c u r r e n t T e m p event handler // // Event handler for message arriving on currentTemp in event data port //------------------------------------------------

гQ

凸

rĻ

гQ

### [Exercise Activity - Recompile and Observe Errors \(more](https://github.com/John-Hatcliff/HAMR-Examples/blob/master/HAMR-Slang-Tutorials-Exercises/HAMR-Slang-Tutorials-Refactor-Slang/HAMR-Slang-Tutorials-Refactor-Slang.md#exercise-activity---recompile-and-observe-errors-more-eliminated) eliminated)  $\mathcal{O}$

Recompile the project using the Build Project menu option. You should see the previous error messages associated with the TempControl thread eliminated. Only errors associated with Operator Interface thread are left.

### [Exercise Activity - Refactor the OperatorInterface Compute](https://github.com/John-Hatcliff/HAMR-Examples/blob/master/HAMR-Slang-Tutorials-Exercises/HAMR-Slang-Tutorials-Refactor-Slang/HAMR-Slang-Tutorials-Refactor-Slang.md#exercise-activity---refactor-the-operatorinterface-compute-entry-point) Entry Point  $\mathscr P$

The application code currently in the Operator Interface Component is a placeholder for richer functionality that we will add in future assignments when we implement a simple user interface for the system. In these future assignments we will see that to obtain proper control of the threading, we typically implement user interface components as periodic components. Thus, instead of having event handlers in the Operator Interface Compute Entry Point, we have a timetriggered method. In periodic components (in which message handlers are not generated for input event and event data ports), the contents of event and event data ports can be fetched using get\_ZZZ methods where ZZZ corresponds to the port name.

The screen shot below shows the code for the Operator Interface Compute Entry Point (see src / main / component / TempControlMixedUI / TempControlSystem / OperatorInterface\_i\_tcproc\_operatorinterface.scala )

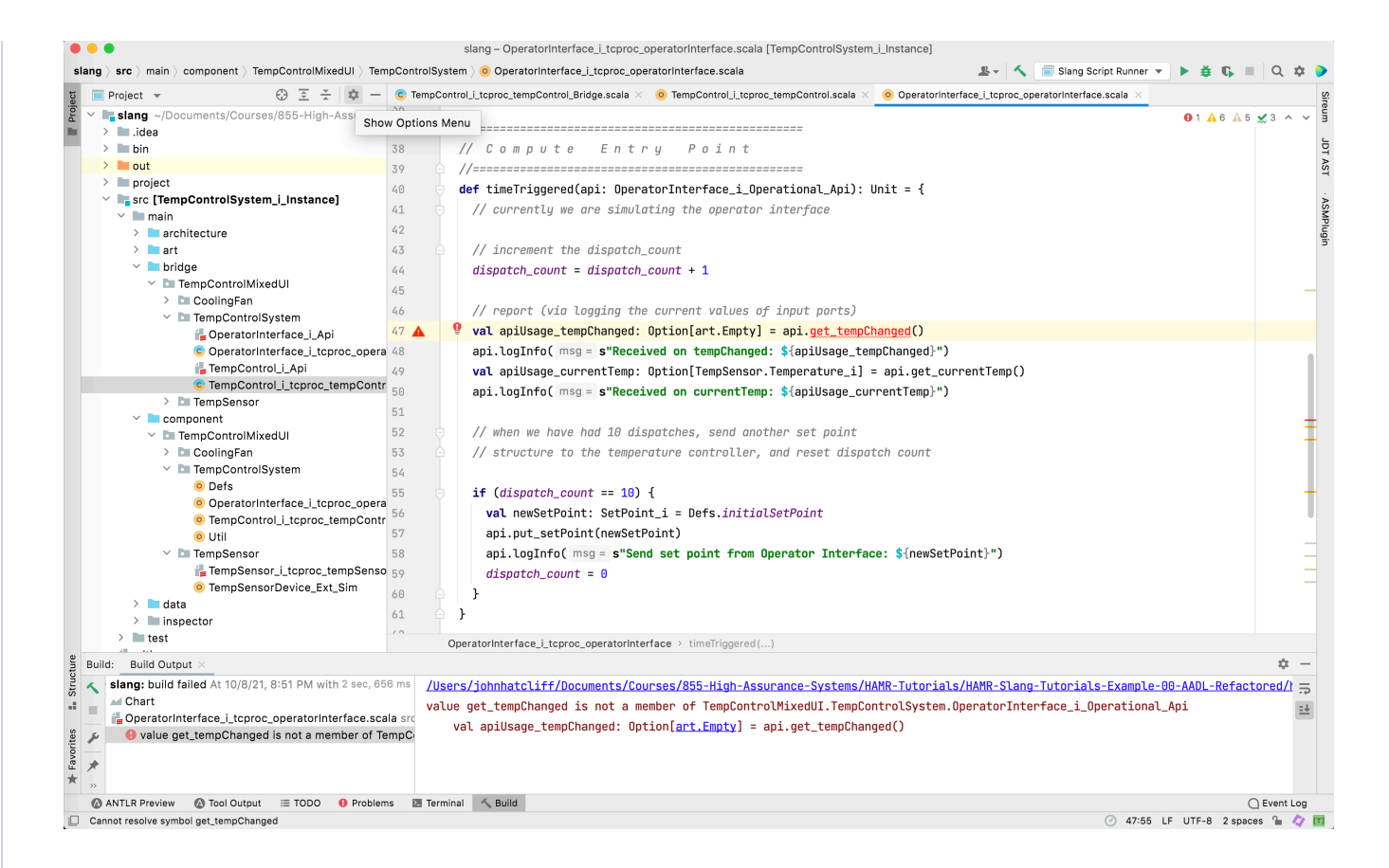

In the following code, even though the currentTemp port has switched from an data port to an event data port, there is no need to change the code because HAMR currently uses the same method signatures to read a value from a data port as it does to read a value from an event data port.

гQ

```
// report (via logging the current values of input ports)
val apiUsage_currentTemp: Option[TempSensor.Temperature_i] =
api.get_currentTemp()
api.logInfo(s"Received on currentTemp: ${apiUsage_currentTemp}")
```
However, we need to remove the read from the tempChanged port since it is no longer present in the model.

Remove (or comment out) the lines of code below

```
гQ
   val apiUsage_tempChanged: Option[art.Empty] =
api.get_tempChanged()
   api.logInfo(s"Received on tempChanged: ${apiUsage_tempChanged}")
```
#### [Exercise Activity - Recompile \(All System Errors Eliminated\)](https://github.com/John-Hatcliff/HAMR-Examples/blob/master/HAMR-Slang-Tutorials-Exercises/HAMR-Slang-Tutorials-Refactor-Slang/HAMR-Slang-Tutorials-Refactor-Slang.md#exercise-activity---recompile-all-system-errors-eliminated)

Recompile the project using the Build / Build Project menu option. At this point, all errors should be eliminated in the system code, but there is an error reported in the test code. We address that in the activity below.

#### [Exercise Activity - Refactor TempControl Unit Tests](https://github.com/John-Hatcliff/HAMR-Examples/blob/master/HAMR-Slang-Tutorials-Exercises/HAMR-Slang-Tutorials-Refactor-Slang/HAMR-Slang-Tutorials-Refactor-Slang.md#exercise-activity---refactor-tempcontrol-unit-tests)  $\varnothing$

HAMR code generation for the Slang / JVM platform includes unit testing infrastructure in the project test folder. Some simple unit tests were provided in the original coding of the Temperature Control project to illustrate how to write HAMR unit tests. The following screen shot shows that the provided tests now have syntax a error associated with the fact that the tempChanged port has been removed.

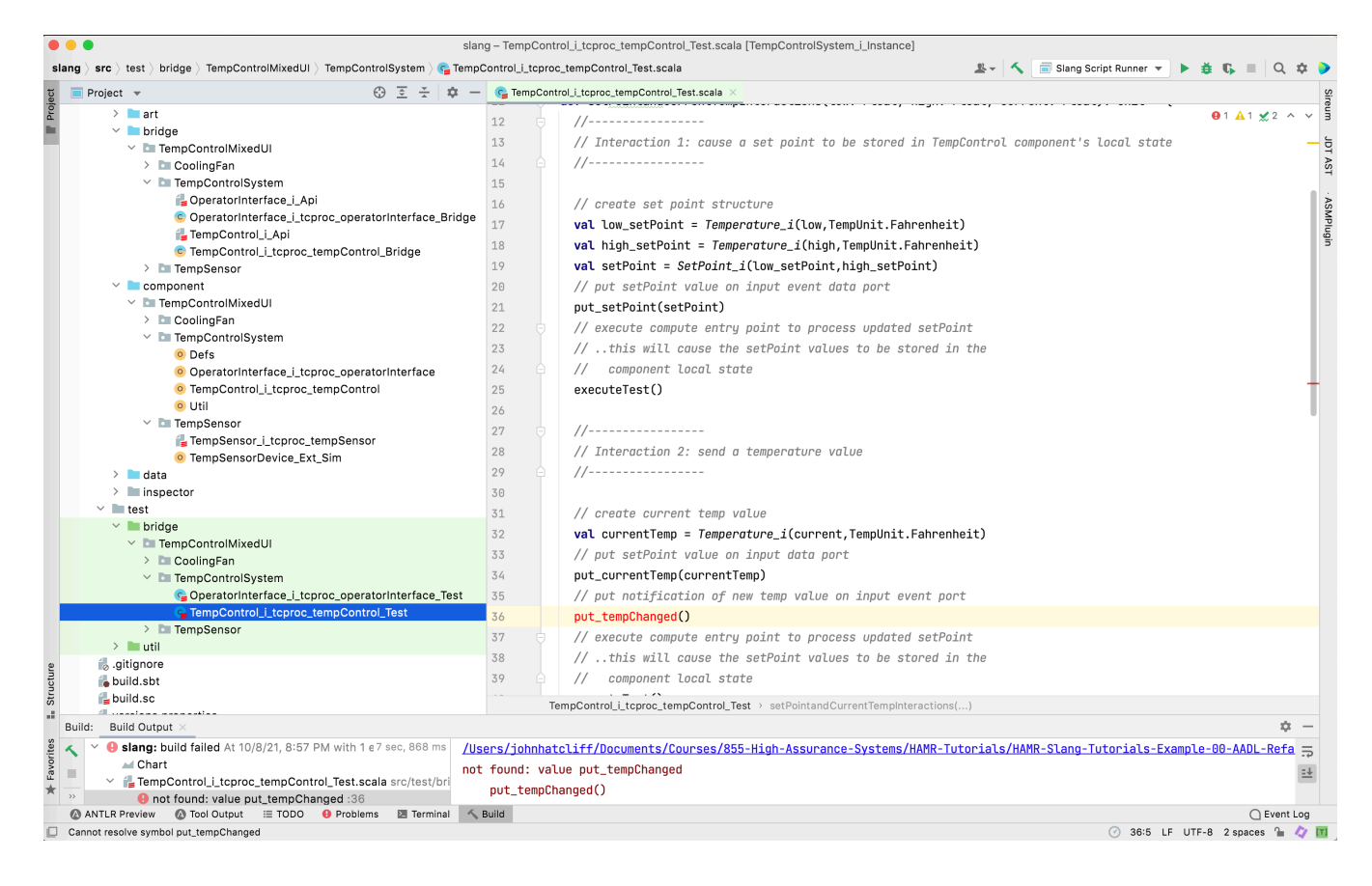

Remove (or comment out) the lines of code below

 // put notification of new temp value on input event port put\_tempChanged()

гQ

Note that code for the insertion of values into the currentTemp port does not need to be changed (even though the port category has been switched from data to event data) because HAMR currently uses the same testing method signature for putting a value into an input event data port as it does for putting values in a data port.

### [Exercise Activity - Recompile \(All Errors Eliminated\)](https://github.com/John-Hatcliff/HAMR-Examples/blob/master/HAMR-Slang-Tutorials-Exercises/HAMR-Slang-Tutorials-Refactor-Slang/HAMR-Slang-Tutorials-Refactor-Slang.md#exercise-activity---recompile-all-errors-eliminated)  $\varnothing$

Recompile the project using the Build / Build Project menu option. At this point, all errors should be eliminated in the system code and test code. You may get an information item (which you should ignore) associated with the Aux\_Types.scala file, but no errors should be present in either the system code or test code.

#### [Exercise Activity - Run Unit Tests](https://github.com/John-Hatcliff/HAMR-Examples/blob/master/HAMR-Slang-Tutorials-Exercises/HAMR-Slang-Tutorials-Refactor-Slang/HAMR-Slang-Tutorials-Refactor-Slang.md#exercise-activity---run-unit-tests)  $\mathscr P$

To run the unit tests, right click on the test / bridge / TempControlMixedUI / TempControlSystem / TempControl\_i\_tcproc\_tempControl\_Test and then Run TempControl\_i\_tcproc ... as shown in the screen shot below.

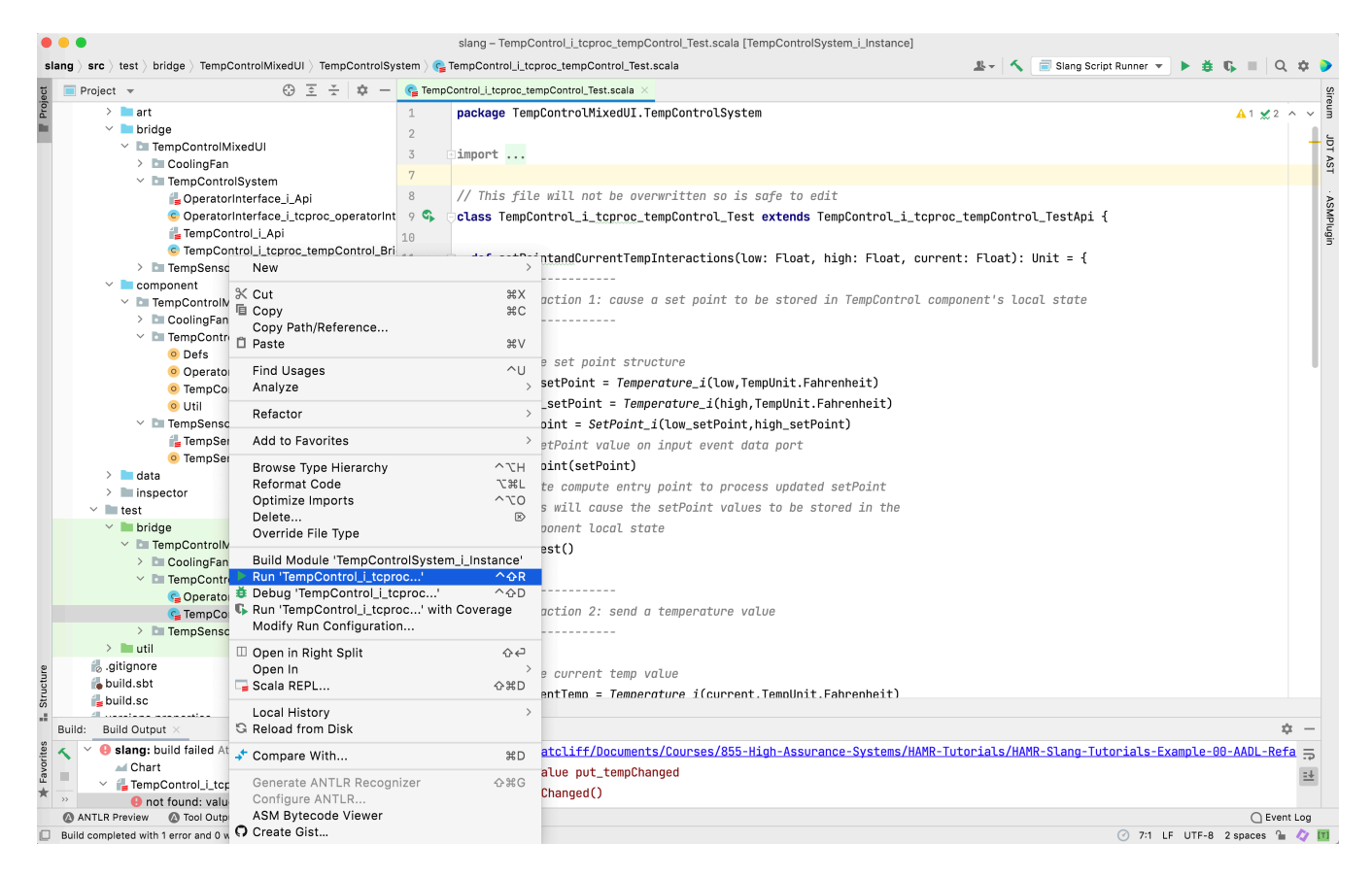

Alternatively, you can click on the green arrow head in the source code file by the TempControl\_i\_tcproc\_tempControl\_Test class declaration or by the test("High after set point") .

Executing the unit tests should show that all tests passed.

#### [Exercise Activity - Run System](https://github.com/John-Hatcliff/HAMR-Examples/blob/master/HAMR-Slang-Tutorials-Exercises/HAMR-Slang-Tutorials-Refactor-Slang/HAMR-Slang-Tutorials-Refactor-Slang.md#exercise-activity---run-system)  $\mathscr P$

Run the refactored system by selecting the project Demo file ( src / Main / architecture / TempControlMixedUI / Demo ), right-clicking for a context menu and then selecting the menu option Run Demo

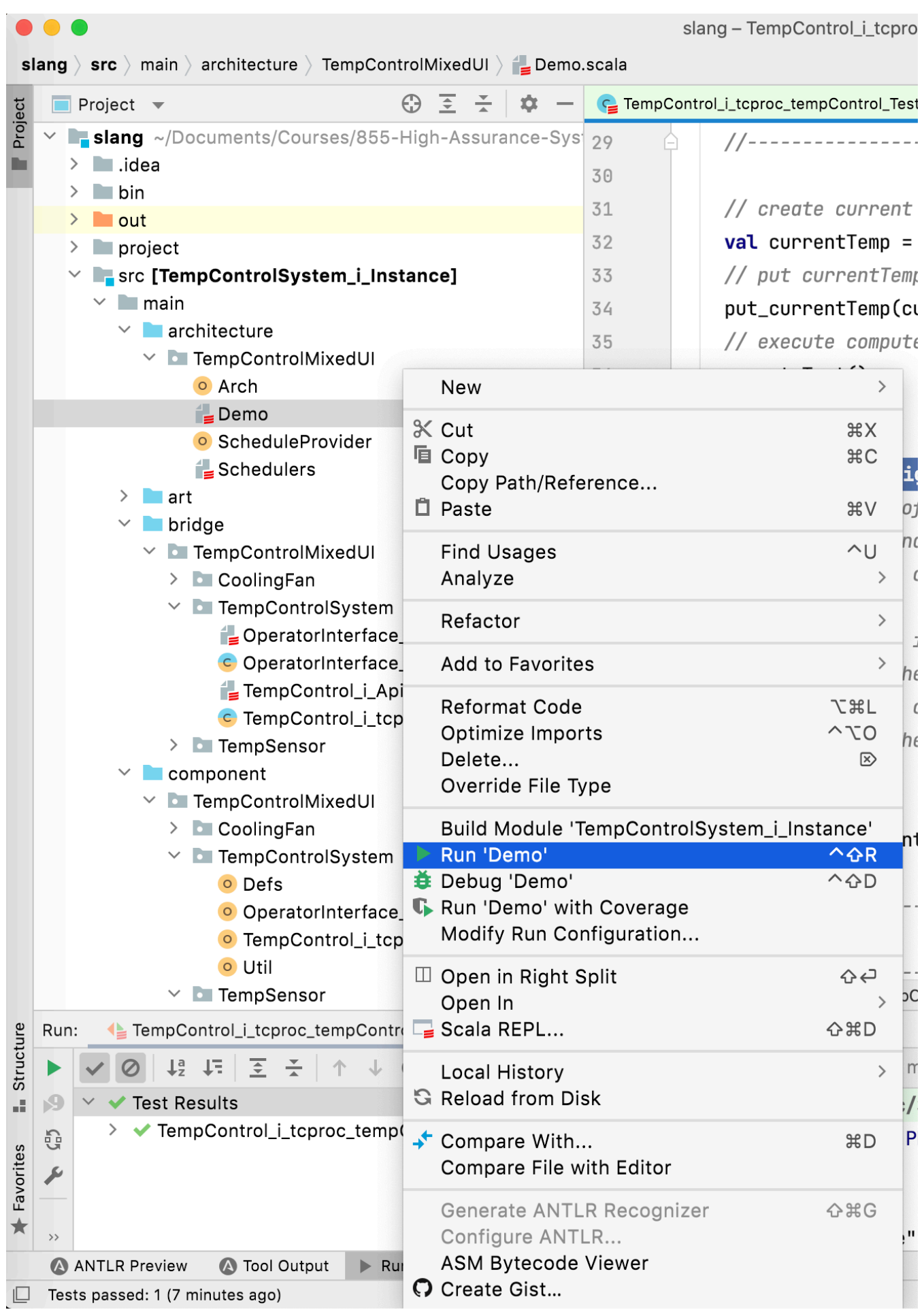

The output to the console should show the system executing "normally". To stop the execution, you can press the red square on the left tool panel of the console to stop the execution or hit twice.

# [Change Log](https://github.com/John-Hatcliff/HAMR-Examples/blob/master/HAMR-Slang-Tutorials-Exercises/HAMR-Slang-Tutorials-Refactor-Slang/HAMR-Slang-Tutorials-Refactor-Slang.md#change-log)  $\mathcal O$

- February 2021 Initial version
- October 2021 Update to reflect renaming of port APIs and migration to Proyek build system
- September 2023 Minor updates to text, and update code repository to reflect change in testing APIs ( executeTest renamed to testCompute )